The Graduate School has created multiple versions of each Departmental query for users who need to narrow the results the query returns. You can see each query name has "by \_\_\_\_" at the end, which specifies how you can drill down the results by using the filter feature.

> **Awaiting Materials** Awaiting Materials by Admit Term Awaiting Materials by Admit Term & Program Awaiting Materials by Degree Type Awaiting Materials by Grad Certificate Awaiting Materials by Program

For example, if your program has multiple offerings, such as MS, MR, PhD; distance, on-campus; etc., applications and you want to isolate one of those in a query, you would click on the any of the departmental queries ending in "by Degree Type". Then click on "Final Degree Type PINNED" to only see a specific degree program, not all degree types you have access to see.

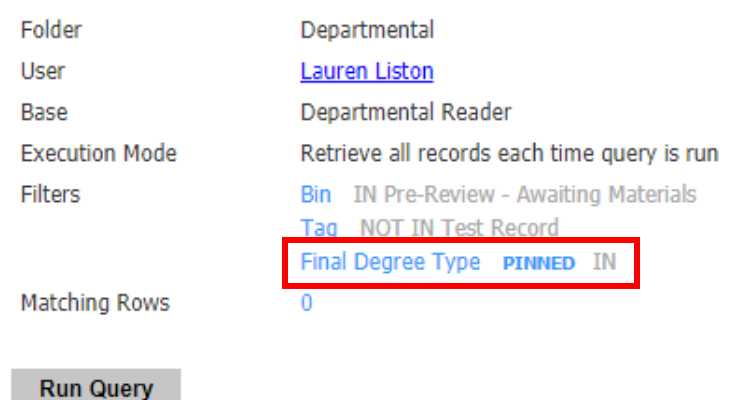

## Awaiting Materials by Degree Type

## **Edit Filter**

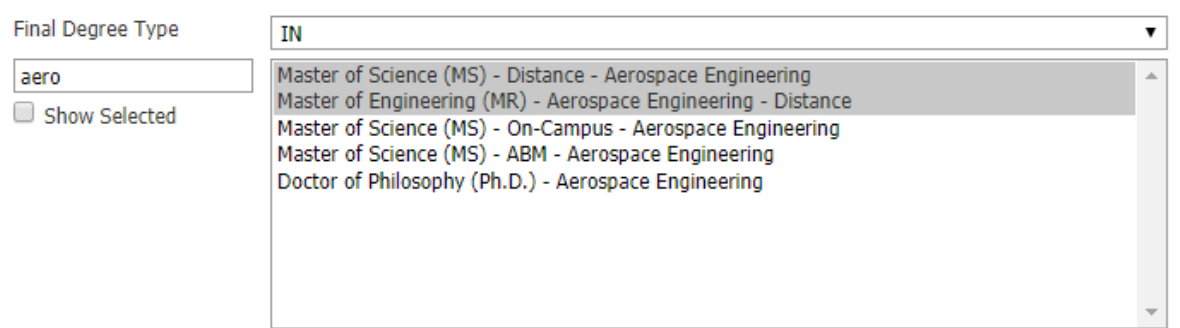

You quickly search with the text box on the left, and select multiple degree types by pressing CTRL and clicking.

After selecting your desired filter criteria, click Save and then "Run Query". Your results will show in a list view which you can export to Excel and manipulate as you see fit, or you can click on an individual name to look up an applicant's record.

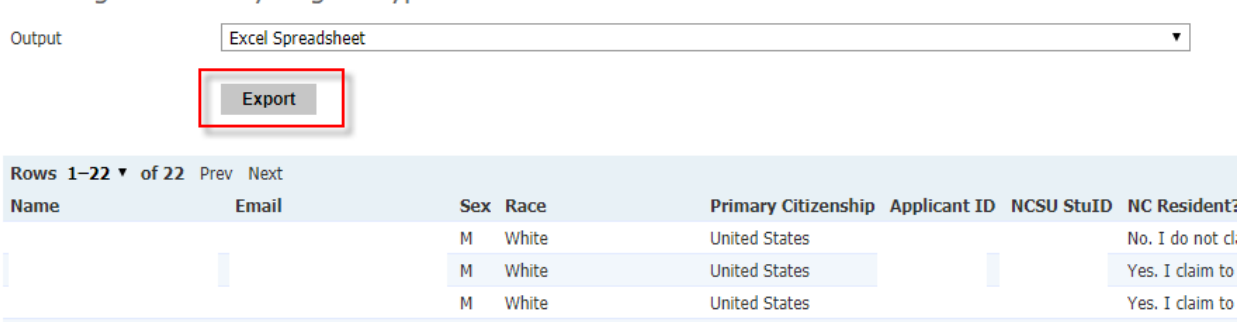

Awaiting Materials by Degree Type

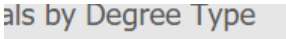

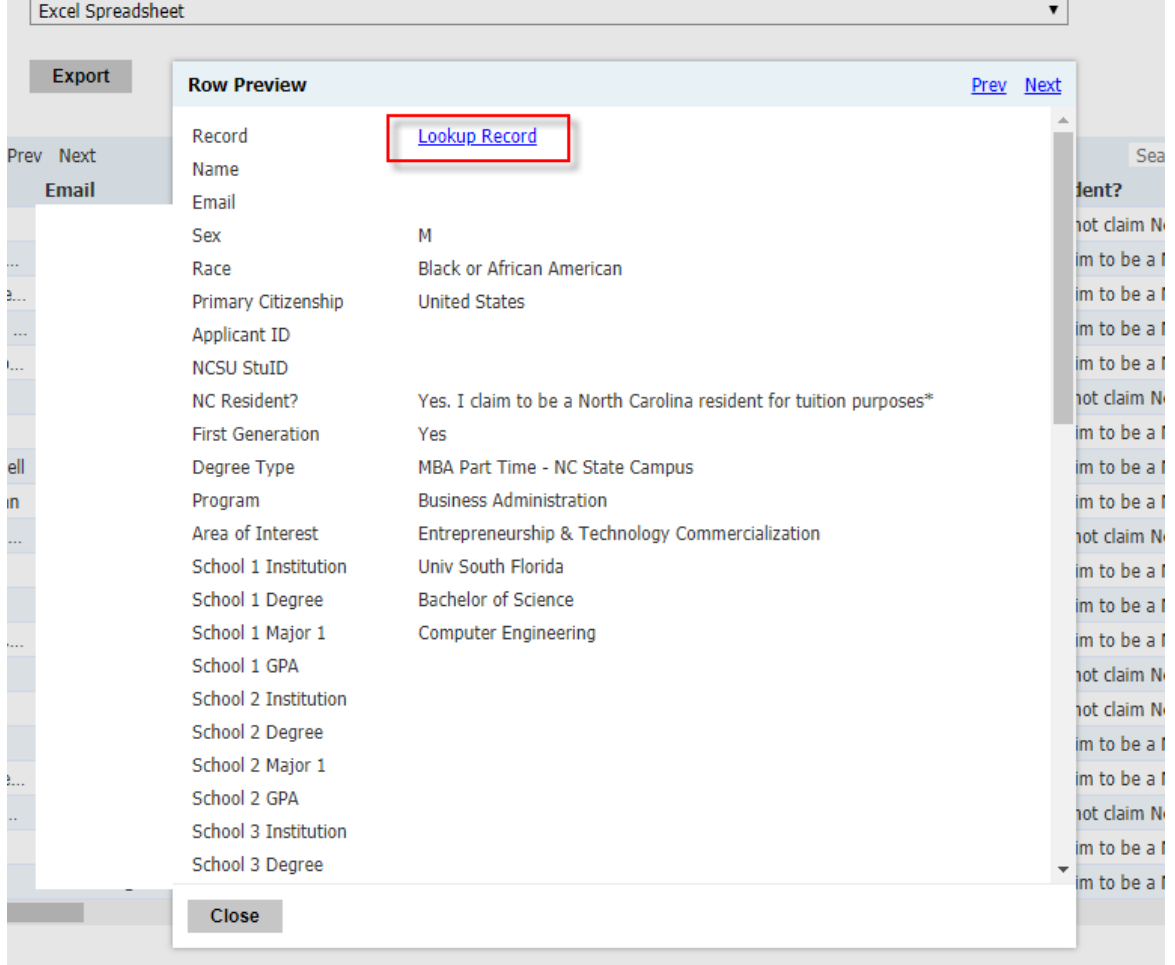

**If you have any questions or need assistance, please contact Lauren Liston (lpalerm@ncsu.edu) or The Graduate School.**